## I can't find the downloads for the Digital Issues that I purchased!

Please note that Digital Issues purchased separately are NOT part of a Digital Subscription and are therefore NOT under "My Digital Subscription Downloads" on the Dashboard under "MY ACCOUNT"

If you have an on-line account and have purchased Digital Issue downloads via your account, all of your purchases are under "Orders", found on the left-hand side of your dashboard, second item on the list. (See image below.

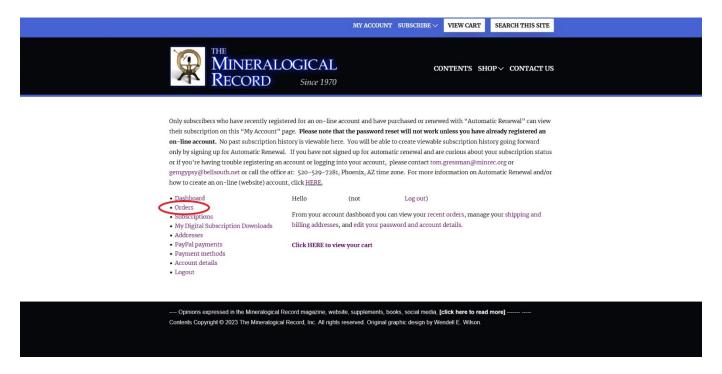

Clicking on this will take you to all of your orders. Click on the order in which you purchased the Digital Issue and then click the purple rectangular button that says "View". The link to that issue should then be present with a purple rectangular box as your click link (see the image below). Click directly on the box and your digital issue should download.

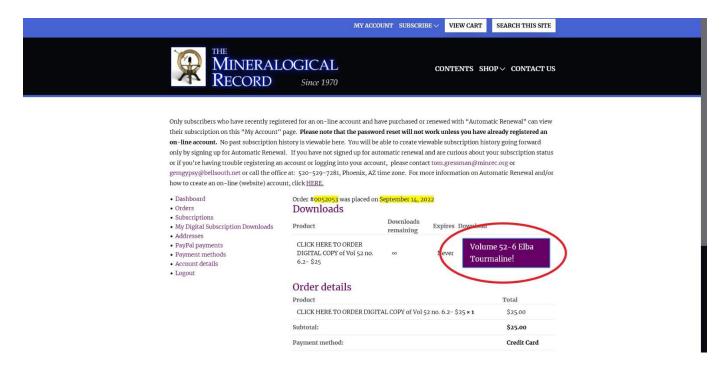

If you did NOT create an on-line account when you ordered your digital issue, you will need to locate the original confirmation email for that order. You should be able to locate the click link for the download from there.

If you have no clue how to get to this confirmation email or if you are having trouble locating the order within an already established account, feel free to call the office at: 520-529-7281 or email us at <a href="mailto:gemgypsy@bellsouth.net">gemgypsy@bellsouth.net</a> and we will help you get your download to you.